1. Для выбора гидроцилиндра по каталога необходимо перейти на сайт ИНТОС. РФ, а разделе «Каталоги» выбрать подраздел [Cumsa:](https://cumsa.com/en/145-cylinders) гидроцилиндры

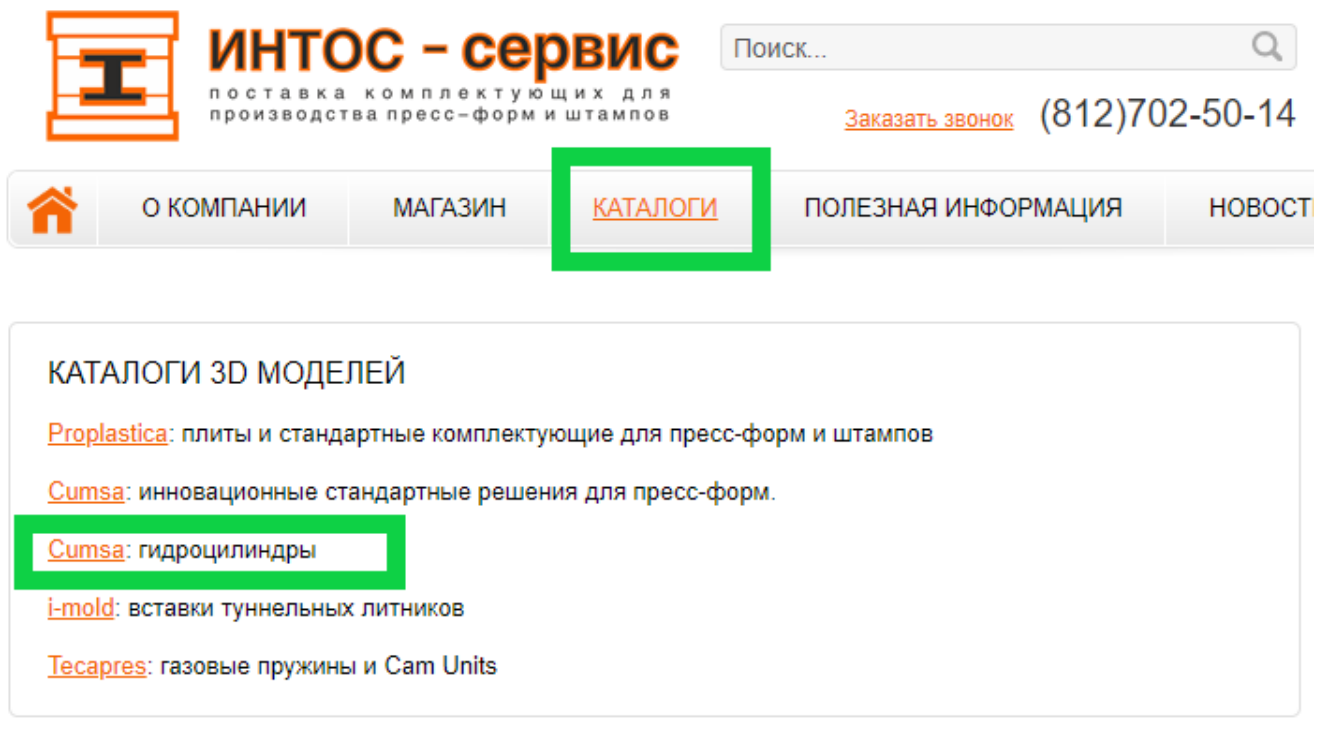

2. В новом окне на выбор будет представлен ряд гидроцилиндров (A – блокцилиндры, B – охлаждаемые гидроцилиндры, E – гидроцилиндры с увеличенным ходом).

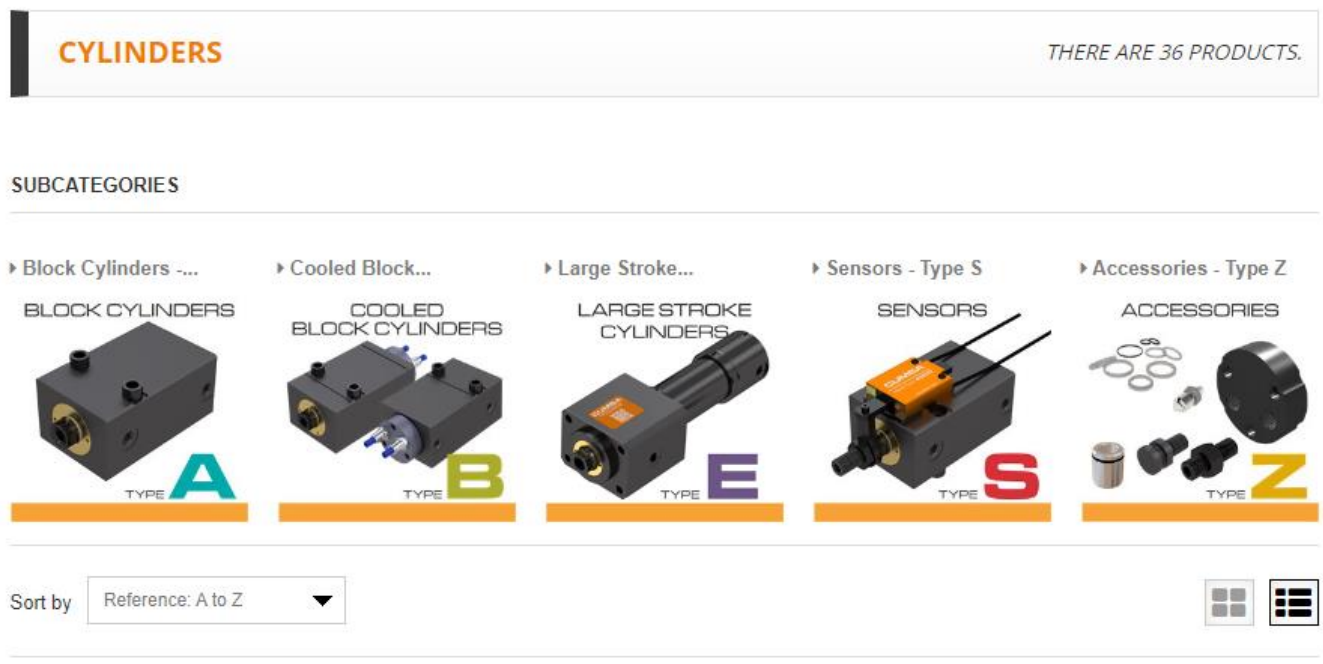

3. Необходимо выбрать способ крепления гидроцилиндра к оснастке. Например, тип крепления -AW.

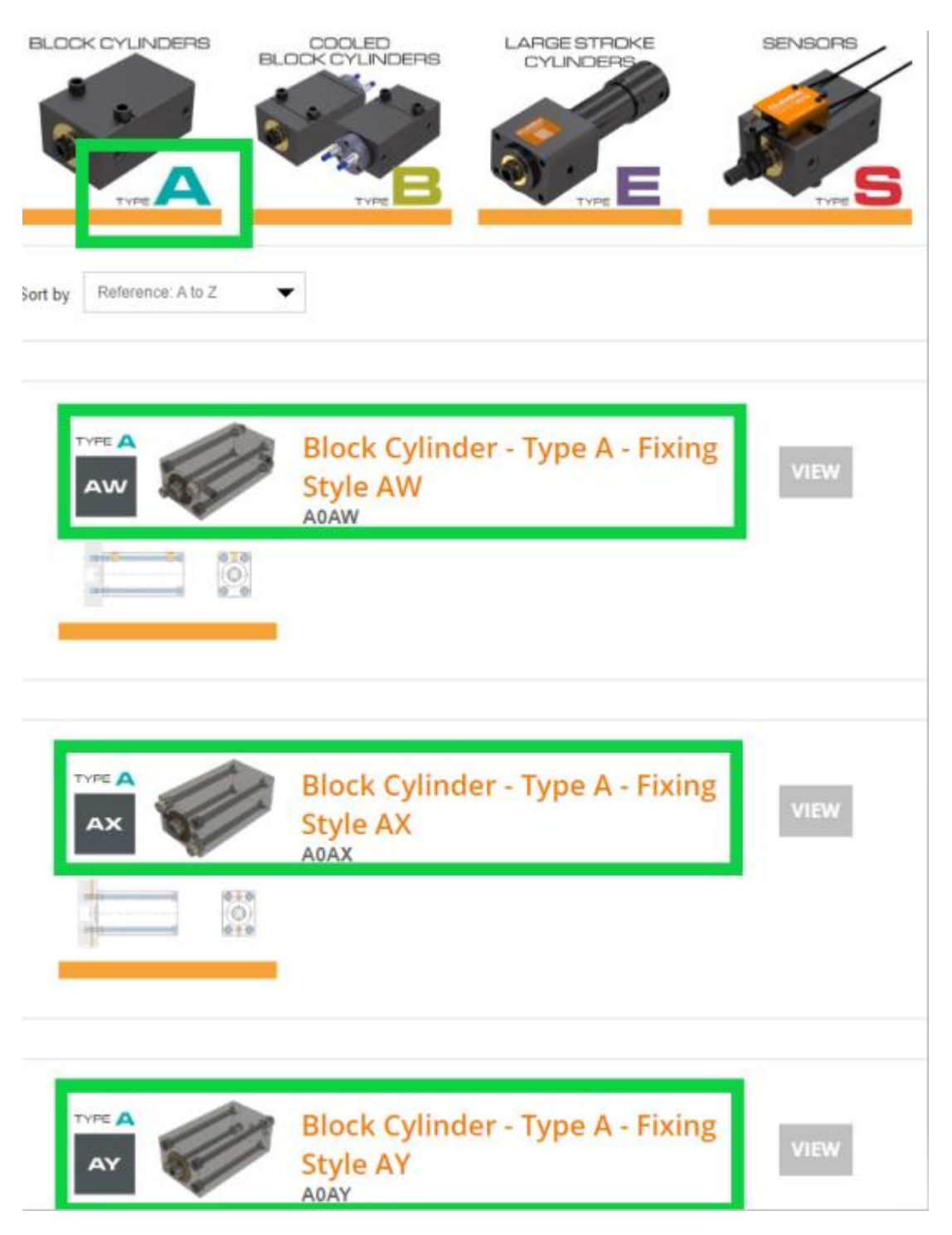

4. Нажимаем View напротив выбранного способа крепления. Далее в новом окне заполняем требуемые характеристики.

5. Piston = диаметр поршня в мм

PRODUCTS > CYLINDERS > BLOCK CYLINDERS - TYPE A > BLOCK CYLINDER - TYPE A - FIXING STYLE AW

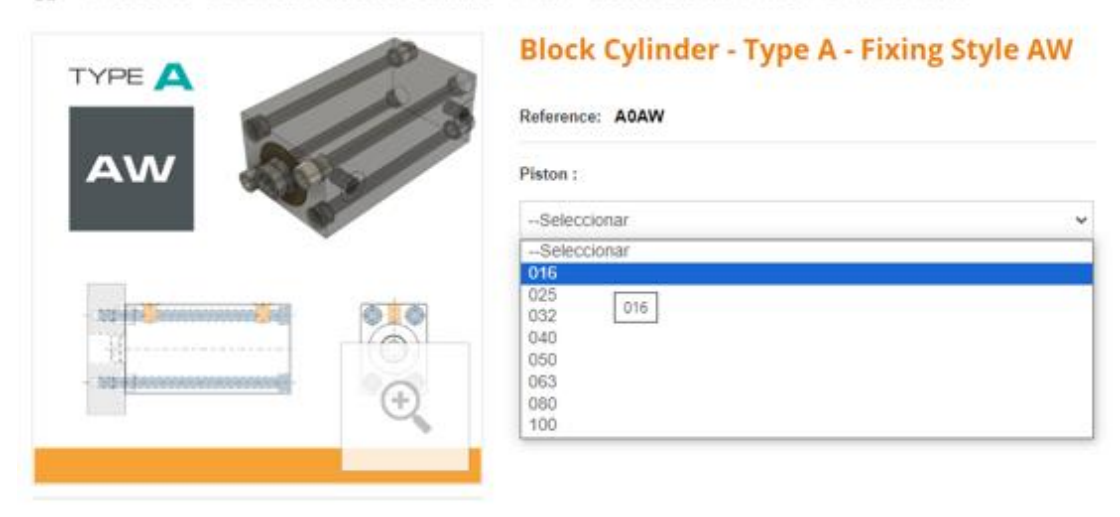

## 6. Stroke = ход поршня

PRODUCTS > CYLINDERS > BLOCK CYLINDERS - TYPE A > BLOCK CYLINDER - TYPE A - FIXING STYLE AW

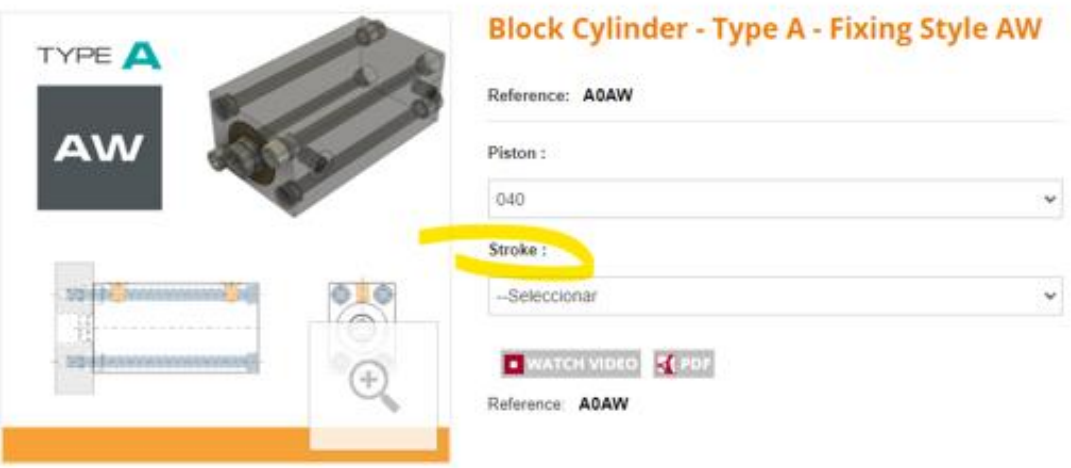

7. Purge - опция наличия отверстий для продувки гидравлики от воздушных включений (P0 - этих отверстий не будет)

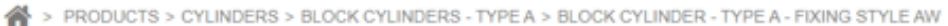

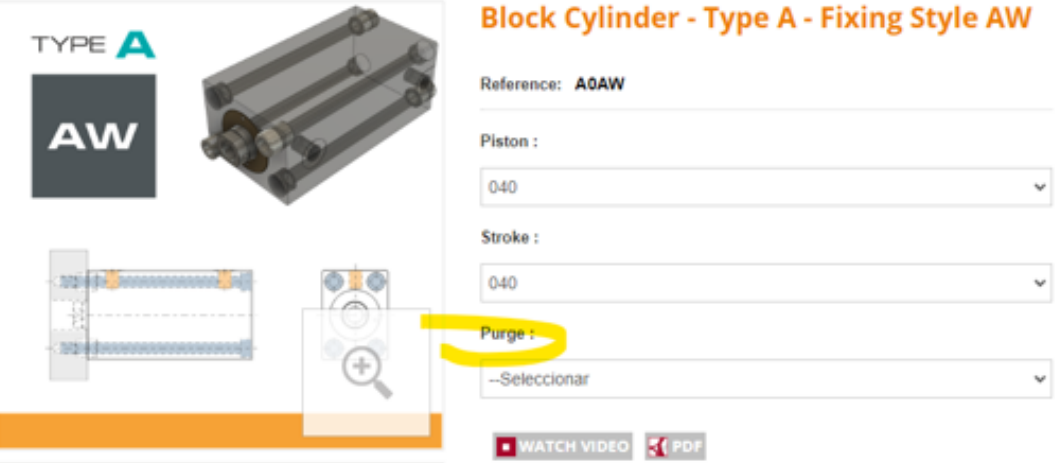

8. Sensor - опция наличия датчиков положения поршня (если они нужны, опция S0 - их отсутствие)

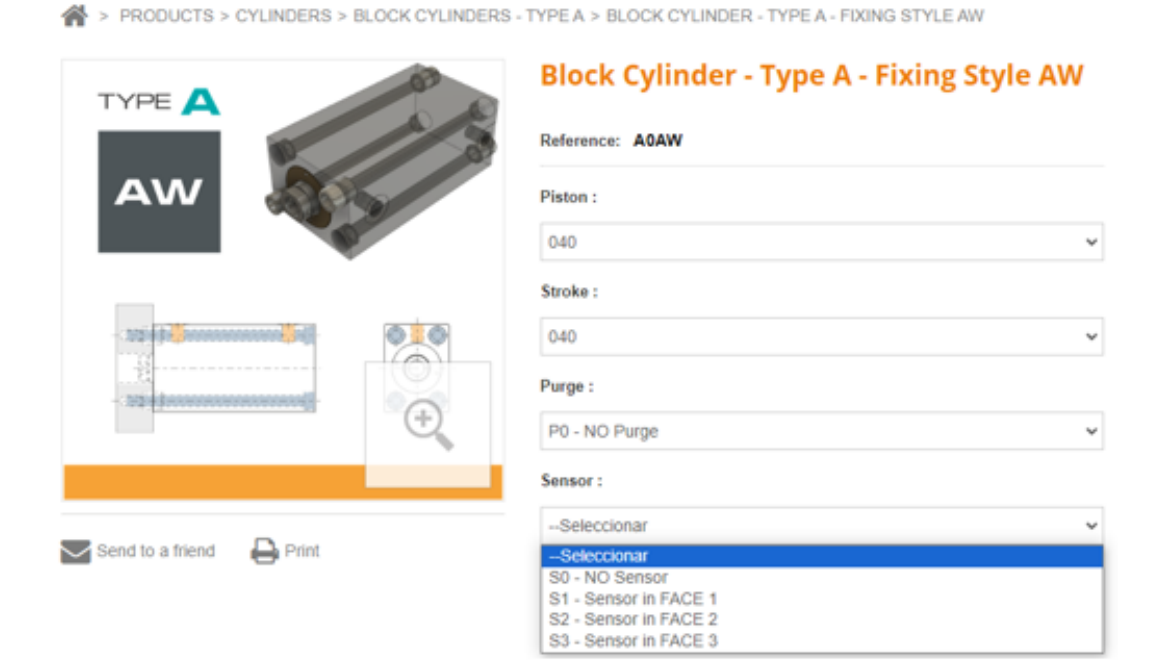

9. Полученный артикул (reference) нужно прислать нам на почту [info@intos-spb.ru](mailto:info@intos-spb.ru) в ответном письме для просчета стоимости. Чтобы скачать 3D модель гидроцилиндра надо нажать на 3D STEP.

> PRODUCTS > CYLINDERS > BLOCK CYLINDERS - TYPE A > BLOCK CYLINDER - TYPE A - FIXING STYLE AW

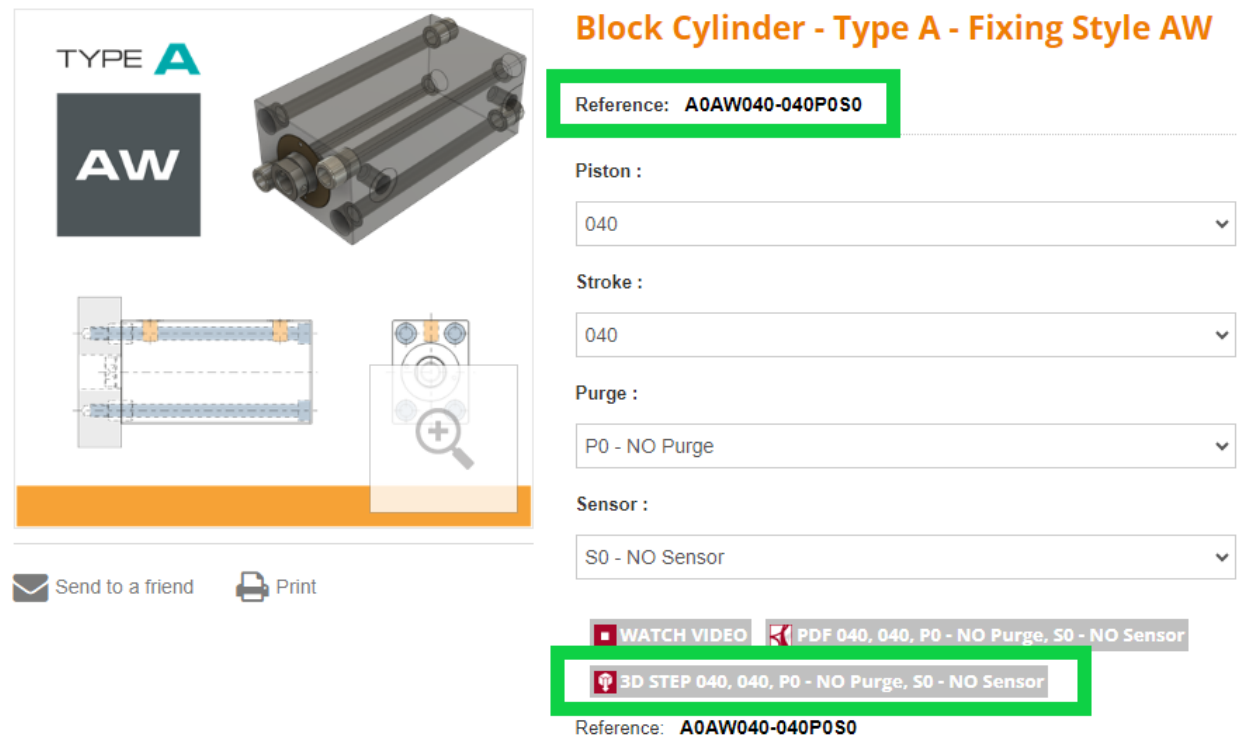

10. Если у Вас появятся дополнительные вопросы или потребуется техническая консультация, то мы всегда с радостью поможем по телефону: +7 [\(812\)](tel:+78127025014) 702 50 14